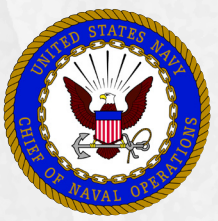

# **PLAIN TALK**

## **User's guide to Accurate Personnel / Pay Transactions and Sailors' Personnel Records**

*Accurate Navy personnel records result from standardized processes that include the Sailor, his or her command, and the command's designated personnel support organization. Effective JAN 2014, Navy Personnel Command (NPC) directed every Personnel Support Detachment (PSD), PSD Afloat, and Customer Service Desk (CSD) to use online Standard Operating Procedures (SOPs) to perform Sailor pay and personnel transactions. Every Navy command should use them, too!*

*The partnership of Sailor, command, and PSD/CSD ensures that accurate personnel records are available when reviewed for advancement determination, selection for retention or special programs, and/or assignment to Navy jobs. Sailors must take necessary actions to verify their records are current, accurate and complete. Command leaders, in coordination with the supporting PSD/CSD, should use resources identified in this user aid to assist Sailors in their effort.* 

#### **Step 1: Use Pay/Personnel Standard Operating Procedures (SOPs)**

A common (standardized) process for successful completion of transactions – Navy-wide!

- **-** SOPs begin and end with the Sailor, linking users including command leadership, CPC, CCC, Clerk, Supervisor, etc. – to references, forms, online resources, user aids and help.
- **-** Detailed steps, supported by a process flow diagram, provide all participants complete transparency into required actions for each user role.
- **-** Every SOP can be "filtered" by user role, facilitating efficient performance of tasks.

### **Illustration 1: MPTE Portal Standard Operating Procedures website**

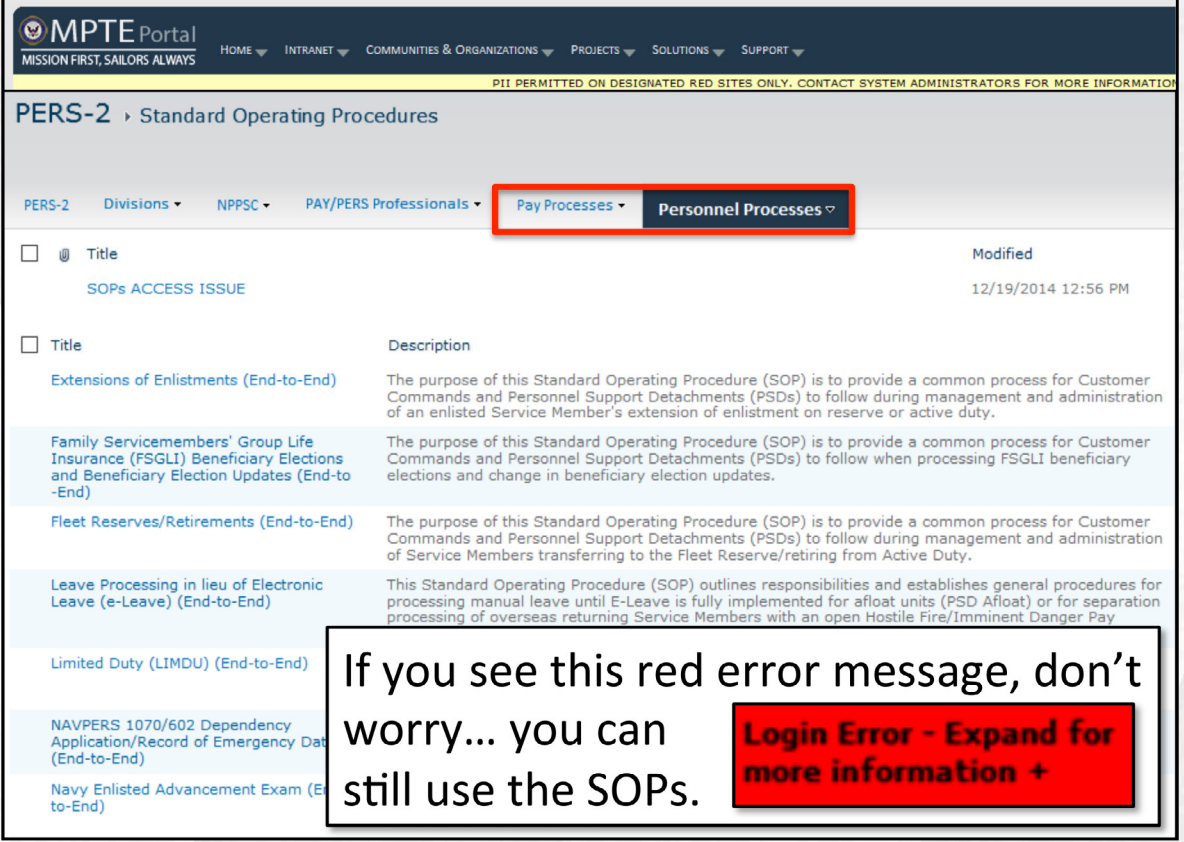

Access SOPs via the Manpower, Personnel, Training and Education (MPTE) Portal: https://mpte.portal.navy.mil/sites/NPC/pers2/Lists/Standard%20Operating%20Procedures/AllItems.aspx

**1**

**IMPORTANT**: *Users who have not established a MPTE Portal account will see a red "Login Error" box in the top right corner of the screen. This error does NOT prevent anyone from accessing the SOP, as the user will be logged in under a generic DOD user ID.*

*Access issues? Notify your TYCOM N1 POC (cc: Director, N1 Fleet Introduction Team: [alexander.watt@navy.mil](alexander.watt%40navy.mil)).*

### **Step 2: Use resources on the Navy Personnel Command (NPC) website**

NPC offers two website communities with extensive resources helping Sailors administer and manage their personnel records. Both are accessed via quicklinks on the NPC homepage. Go to the NPC homepage at <http://www.public.navy.mil/bupers-npc/Pages/default.aspx>. On the left, find **Career Links** and then select the desired community.

- □ **NPC > Career Toolbox.** This community provides resources for Sailors, Career Counselors, and Command Leaders. Of particular importance are two user aids that enable a thorough review of the Official Military Personnel File (OMPF) and Electronic Service Record (ESR):
	- 1. **Personnel Records Review**  MS Word document leading users through a step-by-step inventory of OMPF and ESR, an activity critical to every Sailor's career.
	- 2. **Review Your OMPF and ESR**  MS Powerpoint brief supports command training programs.

#### Navy Personnel Command > Career Info > Career Toolbox **Career Toolbox Augmentation Career Counseling Career Toolbox Information Sheet** Career Counselor **Get the most from your Navy Career... Sailor Career** Navy Recruit **Toolbox** Command Leadership It is important that you be thoroughly familiar with and use your Navy Career CCC "5 Tips" (series) **User Aids** Tools. If you do not use them you will miss the opportunities and advantages provided for you. "Plain Talk" (series) **ESR QuickStart Navy Personnel Command Detailing Get started -**Countdown 1. Download and review the **Sailor Career Toolbox** user aid **Navy 311** click hyperlink on the right). **Plain Talk (series)** 2. Establish your online accounts. NPC Web **Resources** 3. Use Career Tools to manage your Navy career. **Officer Links Personnel Records IMPORTANT:** You must be proactive and take all necessary actions to verify your personnel records are current, accurate and complete. Doing so will **CPC Resources NPC Links** ensure your career achievements are available when reviewed for advancement, selection for **Welcome Aboard** retention or special programs, and/or assignment to desired jobs. **Find Your PSD**  $\overline{2}$ **How Do I...? NPC Weather Info Personnel Records Review** Personnel Records Review<br>a step-by-step inventory of your OMPF and ESR for completeness and accuracy.<br>(Interactive MS Word document **Other Links Career Navigator** "Review Your OMPF and ESR" **Career Waypoints** an illustrated guide that supports the "Personnel Records Review" user aid. (MS CMS/ID **Powerpoint brief NSIPS Officer Record Management** (pdf document **Career Links Accurate Personnel Records BUPERS Online** 3 steps to ensure accuracy of personnel records - for Sailors, Commands, and Personnel<br>Support Detachments (pdf document **Career Counseling Career Toolbox** 1 **Pay/Personnel Standard Operating Procedures CPC Resources** detailed guidance on who should do what and when (including your own responsibilities **My Personnel Info** when initiating and verifying transactions). (Online system; CAC required.) **NFAAS Physical Readiness**

**Illustration 2: NPC Career Toolbox website**

Access the Career Toolbox website directly: <http://www.public.navy.mil/bupers-npc/career/toolbox/Pages/default2.aspx>

- **NPC > CPC Resources.** This community provides extensive policy information and resources organized to help the Command PASS Coordinator (CPC) initiate, execute and/or support Pay and Personnel transactions on behalf of command personnel. Look for the following:
	- 1. **Standard Operating Procedures (SOPs)**  online, interactive resource providing step-bystep direction, starting with the Sailor and including the CPC, CCC, PSD Clerk, and other stakeholders, as appropriate. SOPs provide transparency into common Pay/Pers transactions for all stakeholders and are an important reference and resource for command leaders.
	- 2. **MILPERSMAN 1000-021**  defines minimum requirements for the appointment of a CPC and basic responsibilities of supported commands, supporting PSD/CSD and CPCs.

3. **CPC Toolbox** – Adobe document that can be downloaded and used by the CPC to obtain user account and access to systems required to perform designated tasks.

#### *Illustration 3: NPC CPC Resources website*

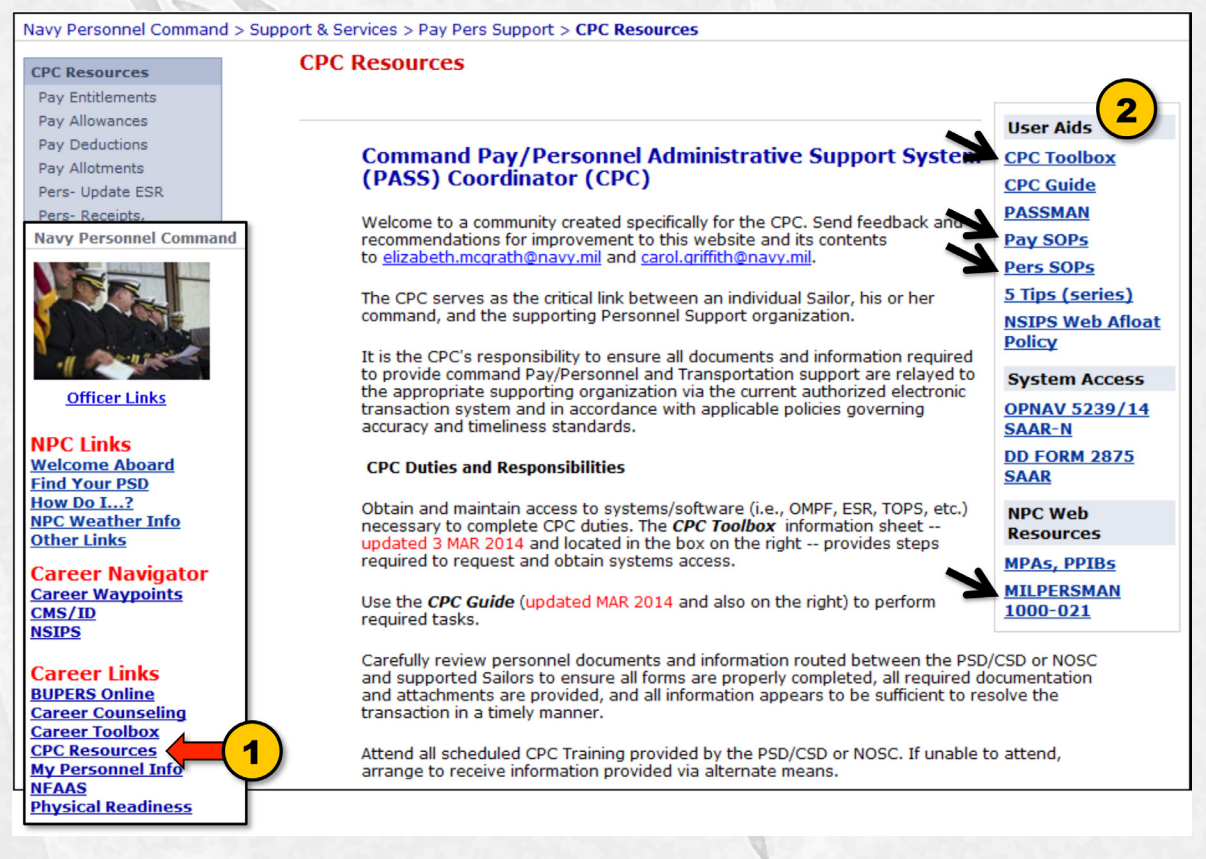

Access the CPC Resources website directly:

http://www.public.navy.mil/BUPERS-NPC/SUPPORT/PAYPERS/CPCRESOURCES/Pages/default2.aspx

#### **Step 3: Sailors view and verify Navy Personnel Records**

Sailors must closely monitor their records and routinely verify that their career achievements are documented properly (see Step 2). When necessary, Sailors coordinate with their CPC and Personnel Office or personnel support organization to update missing or inaccurate information.

- **- Electronic Service Record (ESR)**  displays personnel and career data entered into the Navy Standard Integrated Personnel System (NSIPS). At reenlistment and separation, personnel information is printed and submitted for permanent retention in OMPF. Access ESR via NSIPS: <https://nsips.nmci.navy.mil/>.
- **Official Military Personnel File (OMPF) specific OMPF documents are reviewed by** Enlisted Selection Boards when making advancement determinations. Access OMPF via BUPERS Online: <https://www.bol.navy.mil>.
- **- Joint Service Transcript (JST)** displays military education, training and experience for personnel who entered the service after 1981. Access JST here: <https://jst.doded.mil/smart/>.
- **-** Officers also should verify documentation in their **Officer Summary Report (OSR)**. Access OSR via BUPERS Online: [https://www.bol.navy.mil.](https://www.bol.navy.mil)

**IMPORTANT**: *Until further notice, be advised that training, certification and qualification information documented in RADM and ASM is NOT recorded in the ESR and is NOT printed on documents submitted to OMPF. When preparing for Selection Board Review, print RADM, ASM and ETJ documents, highlight significant achievements with a black star or arrow and enclose with the Letter to the Board*.

*References: OPNAVINST 1000.23 (series), Pay and Personnel Administrative Support System (PASS) Management Manual; and MILPERSMAN 1001-021, Command PASS Coordinator (CPC).*